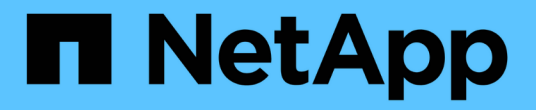

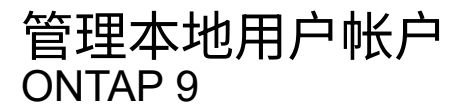

NetApp April 24, 2024

This PDF was generated from https://docs.netapp.com/zh-cn/ontap/smb-admin/modify-local-useraccounts-reference.html on April 24, 2024. Always check docs.netapp.com for the latest.

# 目录

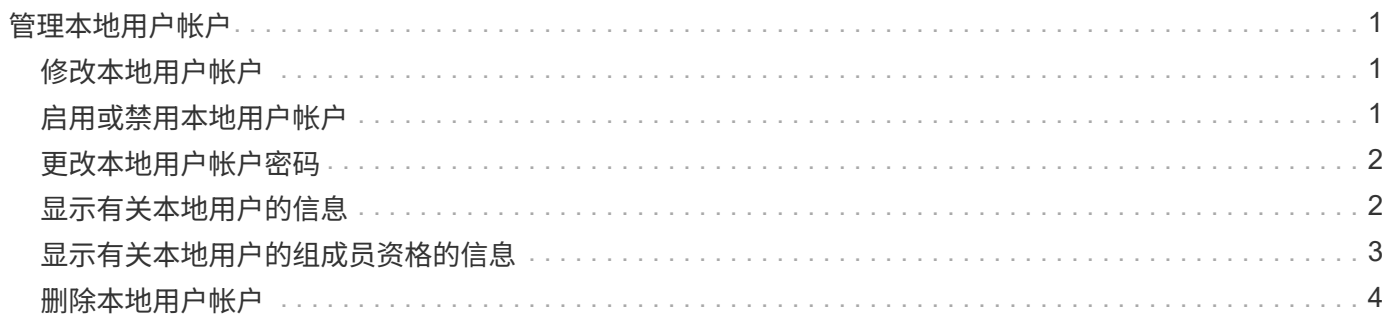

# <span id="page-2-0"></span>管理本地用户帐户

## <span id="page-2-1"></span>修改本地用户帐户

如果要更改现有用户的全名或问题描述,以及要启用或禁用用户帐户,则可以修改本地用 户帐户。如果用户的名称受到影响或出于管理目的需要更改名称,您也可以重命名本地用 户帐户。

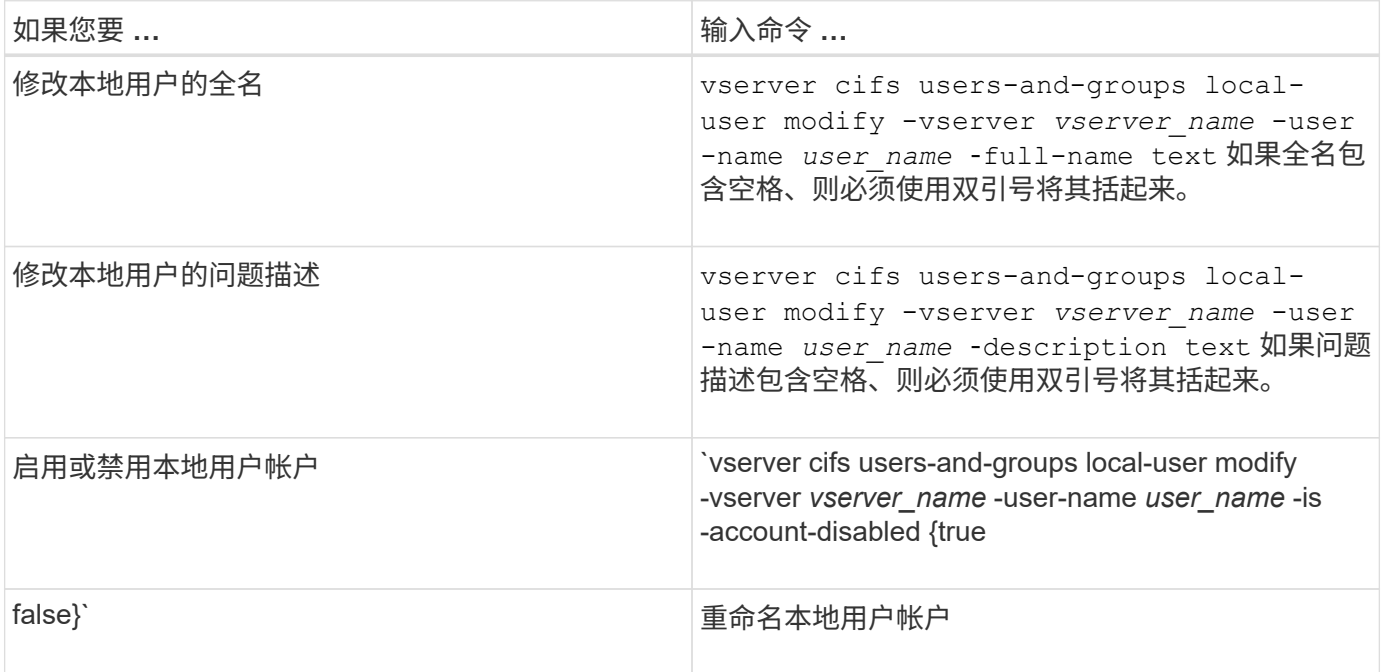

示例

以下示例将 Storage Virtual Machine ( SVM, 以前称为 Vserver ) vs1 上的本地用户 "`CIFS\_SERVER\sue` " 重命名为 "`CIFS SERVER\sue\_new` " :

cluster1::> vserver cifs users-and-groups local-user rename -user-name CIFS SERVER\sue -new-user-name CIFS SERVER\sue new -vserver vs1

## <span id="page-2-2"></span>启用或禁用本地用户帐户

如果您希望用户能够通过 SMB 连接访问 Storage Virtual Machine ( SVM )中包含的数据 ,则可以启用本地用户帐户。如果您不希望本地用户帐户通过 SMB 访问 SVM 数据,也可 以禁用该用户帐户。

关于此任务

您可以通过修改用户帐户来启用本地用户。

步骤

1. 执行相应的操作:

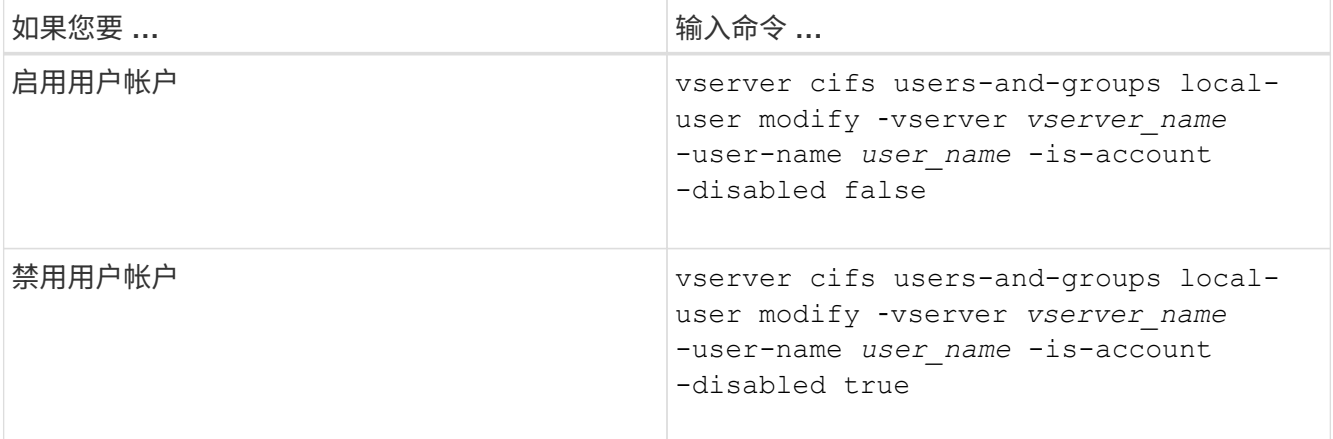

### <span id="page-3-0"></span>更改本地用户帐户密码

您可以更改本地用户的帐户密码。如果用户的密码受到影响或用户忘记了密码,则此功能 非常有用。

步骤

1. 通过执行相应的操作更改密码: vserver cifs users-and-groups local-user set-password -vserver *vserver\_name* -user-name *user\_name*

示例

以下示例将为与 Storage Virtual Machine ( SVM, 以前称为 Vserver ) vs1 关联的本地用户 "`CIFS\_SERVER\sue` " 设置密码:

cluster1::> vserver cifs users-and-groups local-user set-password -user -name CIFS SERVER\sue -vserver vs1

Enter the new password: Confirm the new password:

#### 相关信息

[为本地](https://docs.netapp.com/zh-cn/ontap/smb-admin/enable-disable-password-complexity-local-users-task.html) [SMB](https://docs.netapp.com/zh-cn/ontap/smb-admin/enable-disable-password-complexity-local-users-task.html) [用户启用或禁用所需的密码复杂度](https://docs.netapp.com/zh-cn/ontap/smb-admin/enable-disable-password-complexity-local-users-task.html)

[显示有关](https://docs.netapp.com/zh-cn/ontap/smb-admin/display-server-security-settings-task.html) [CIFS](https://docs.netapp.com/zh-cn/ontap/smb-admin/display-server-security-settings-task.html) [服务器安全设置的信息](https://docs.netapp.com/zh-cn/ontap/smb-admin/display-server-security-settings-task.html)

### <span id="page-3-1"></span>显示有关本地用户的信息

您可以通过摘要形式显示所有本地用户的列表。如果要确定为特定用户配置了哪些帐户设 置,则可以显示该用户的详细帐户信息以及多个用户的帐户信息。此信息可帮助您确定是 否需要修改用户的设置,以及对身份验证或文件访问问题进行故障排除。

关于此任务

不会显示有关用户密码的信息。

#### 步骤

1. 执行以下操作之一:

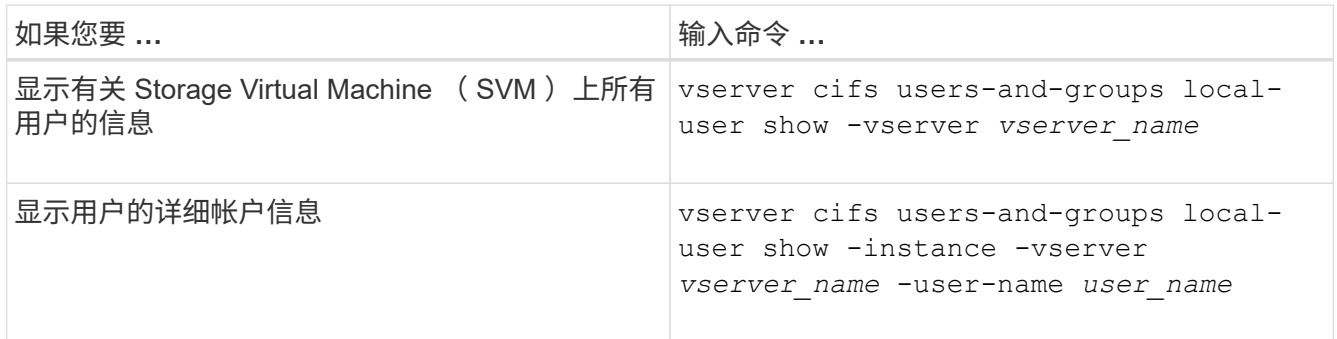

运行命令时,您还可以选择其他可选参数。有关详细信息,请参见手册页。

#### 示例

以下示例显示了有关 SVM vs1 上所有本地用户的信息:

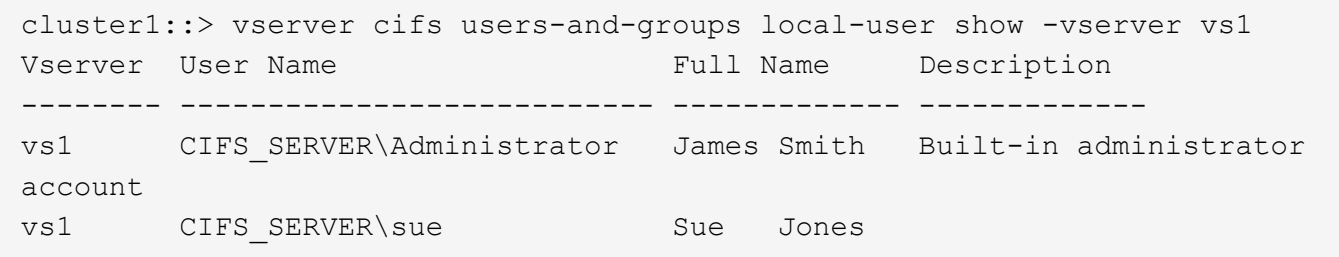

### <span id="page-4-0"></span>显示有关本地用户的组成员资格的信息

您可以显示有关本地用户所属的本地组的信息。您可以使用此信息来确定用户对文件和文 件夹应具有的访问权限。此信息有助于确定用户应拥有哪些文件和文件夹访问权限,或者 解决文件访问问题。

关于此任务

您可以自定义命令,使其仅显示要查看的信息。

步骤

1. 执行以下操作之一:

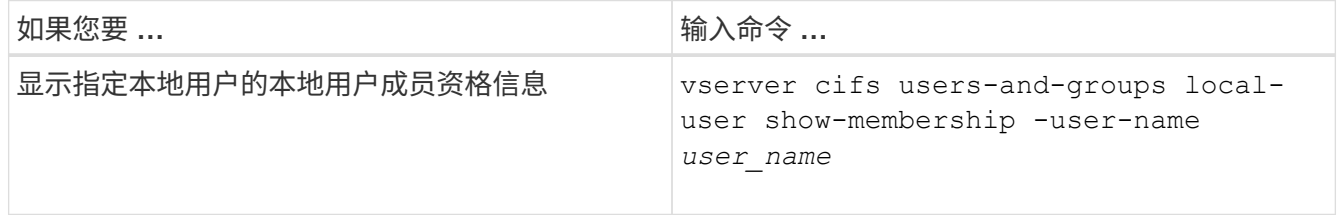

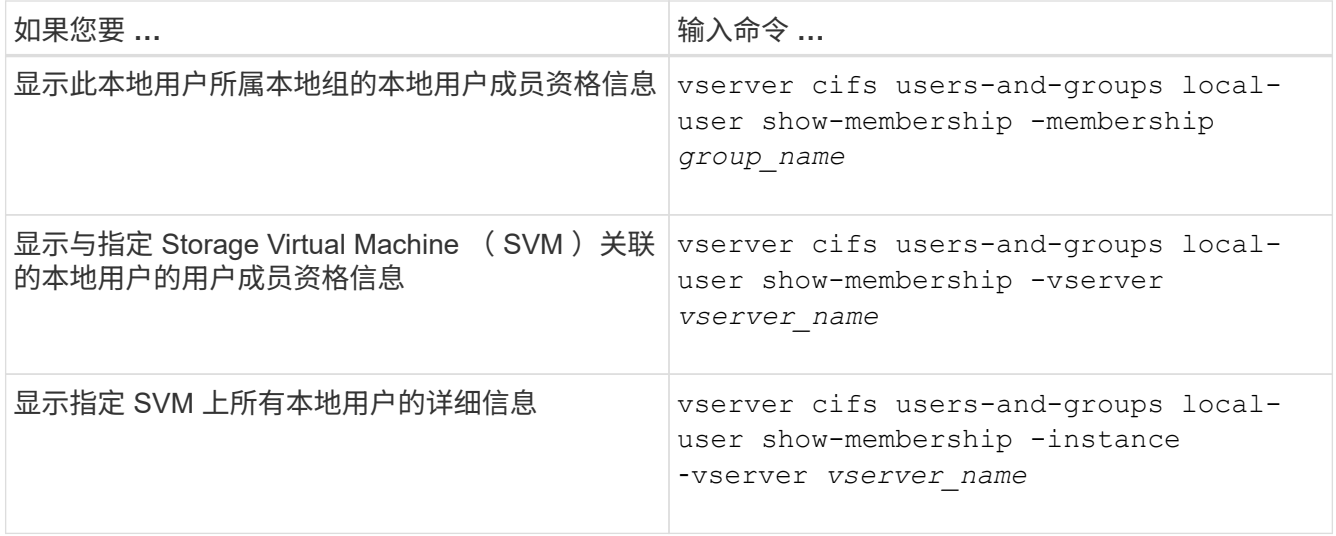

#### 示例

以下示例显示 SVM vs1 上所有本地用户的成员资格信息; 用户 "`CIFS\_SERVER\Administrator` " 是 "`BUILTIN\Administrators` " 组的成员, "`CIFS\_SERVER\sue` " 是 "`CIFS\_SERVER\G1` " 组的成员:

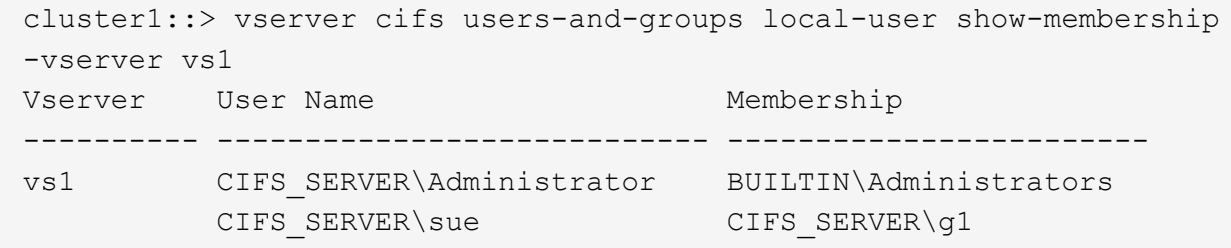

### <span id="page-5-0"></span>删除本地用户帐户

如果不再需要本地用户帐户对 CIFS 服务器进行本地 SMB 身份验证或确定对 SVM 中数据 的访问权限,则可以从 Storage Virtual Machine ( SVM )中删除这些帐户。

关于此任务

删除本地用户时,请记住以下几点:

• 文件系统未更改。

不会调整引用此用户的文件和目录上的 Windows 安全描述符。

- 所有对本地用户的引用都将从成员资格和权限数据库中删除。
- 无法删除众所周知的标准用户,例如管理员。

步骤

- 1. 确定要删除的本地用户帐户的名称: vserver cifs users-and-groups local-user show -vserver *vserver\_name*
- 2. 删除本地用户: vserver cifs users-and-groups local-user delete -vserver

*vserver\_name* ‑user-name *username\_name*

3. 验证是否已删除此用户帐户: vserver cifs users-and-groups local-user show -vserver *vserver\_name*

示例

以下示例将删除与 SVM vs1 关联的本地用户 "`CIFS\_SERVER\sue`":

```
cluster1::> vserver cifs users-and-groups local-user show -vserver vs1
Vserver User Name Full Name Description
-------- --------------------------- -------------- -------------
vs1 CIFS_SERVER\Administrator James Smith Built-in administrator
account
vs1 CIFS SERVER\sue Sue Jones
cluster1::> vserver cifs users-and-groups local-user delete -vserver vs1
-user-name CIFS SERVER\sue
cluster1::> vserver cifs users-and-groups local-user show -vserver vs1
Vserver User Name Full Name Description
-------- --------------------------- -------------- -------------
vs1 CIFS_SERVER\Administrator James Smith Built-in administrator
account
```
#### 版权信息

版权所有 © 2024 NetApp, Inc.。保留所有权利。中国印刷。未经版权所有者事先书面许可,本文档中受版权保 护的任何部分不得以任何形式或通过任何手段(图片、电子或机械方式,包括影印、录音、录像或存储在电子检 索系统中)进行复制。

从受版权保护的 NetApp 资料派生的软件受以下许可和免责声明的约束:

本软件由 NetApp 按"原样"提供,不含任何明示或暗示担保,包括但不限于适销性以及针对特定用途的适用性的 隐含担保,特此声明不承担任何责任。在任何情况下,对于因使用本软件而以任何方式造成的任何直接性、间接 性、偶然性、特殊性、惩罚性或后果性损失(包括但不限于购买替代商品或服务;使用、数据或利润方面的损失 ;或者业务中断),无论原因如何以及基于何种责任理论,无论出于合同、严格责任或侵权行为(包括疏忽或其 他行为),NetApp 均不承担责任,即使已被告知存在上述损失的可能性。

NetApp 保留在不另行通知的情况下随时对本文档所述的任何产品进行更改的权利。除非 NetApp 以书面形式明 确同意,否则 NetApp 不承担因使用本文档所述产品而产生的任何责任或义务。使用或购买本产品不表示获得 NetApp 的任何专利权、商标权或任何其他知识产权许可。

本手册中描述的产品可能受一项或多项美国专利、外国专利或正在申请的专利的保护。

有限权利说明:政府使用、复制或公开本文档受 DFARS 252.227-7013(2014 年 2 月)和 FAR 52.227-19 (2007 年 12 月)中"技术数据权利 — 非商用"条款第 (b)(3) 条规定的限制条件的约束。

本文档中所含数据与商业产品和/或商业服务(定义见 FAR 2.101)相关,属于 NetApp, Inc. 的专有信息。根据 本协议提供的所有 NetApp 技术数据和计算机软件具有商业性质,并完全由私人出资开发。 美国政府对这些数 据的使用权具有非排他性、全球性、受限且不可撤销的许可,该许可既不可转让,也不可再许可,但仅限在与交 付数据所依据的美国政府合同有关且受合同支持的情况下使用。除本文档规定的情形外,未经 NetApp, Inc. 事先 书面批准,不得使用、披露、复制、修改、操作或显示这些数据。美国政府对国防部的授权仅限于 DFARS 的第 252.227-7015(b)(2014 年 2 月)条款中明确的权利。

商标信息

NetApp、NetApp 标识和 <http://www.netapp.com/TM> 上所列的商标是 NetApp, Inc. 的商标。其他公司和产品名 称可能是其各自所有者的商标。